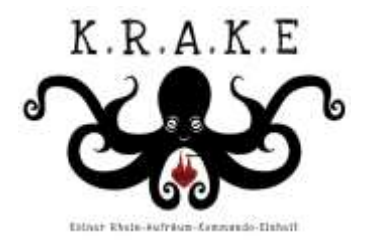

# Verantwortung für den Rhein

Nicolas Schweigert, KRAKE e.V., Projektleitung Petition, nico@rheinkrake.de

1. Unter folgendem Link findet ihr die Petition

Klickt auf folgenden Link: Die Petition befindet sich aktuell noch in Prüfung, erst nach erfolgreicher Prüfung kann man die Petition unterschreiben.

LINK:

2. Ihr kommt auf die Seite des Petitionsausschusses und findet die Petition.

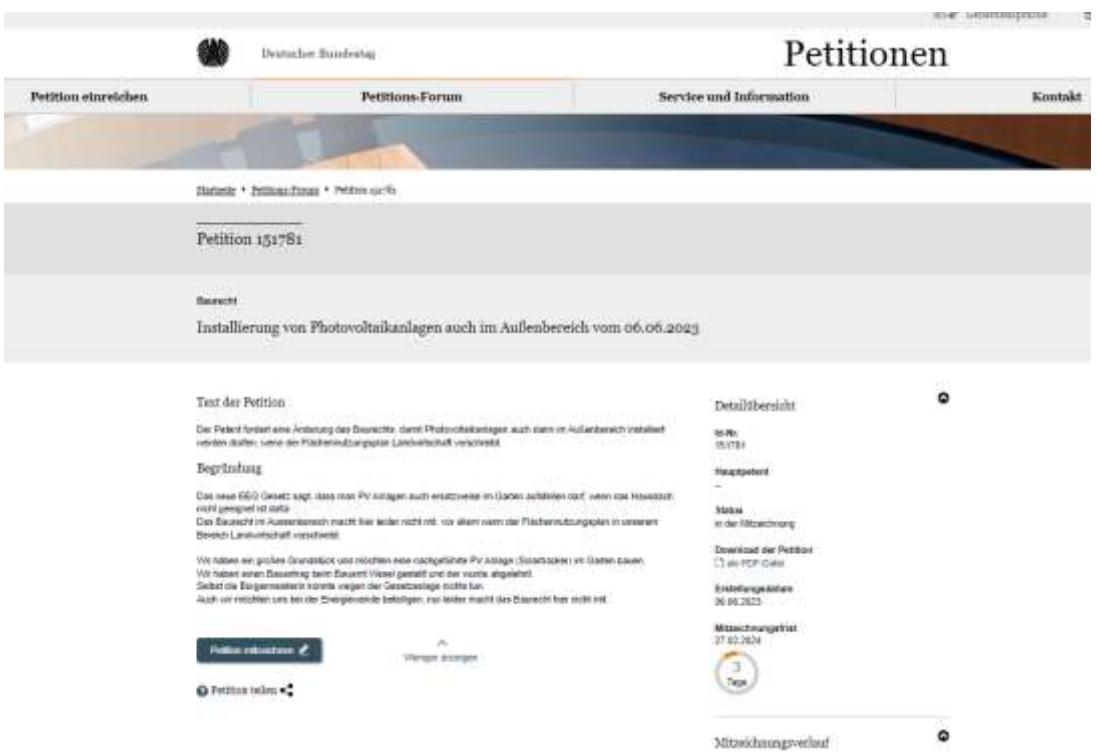

3. Hier einmal auf das grüne Feld klicken: "Petition mitzeichnen"

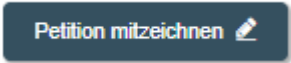

4. Nun muss man sich entweder "neu anmelden" oder wenn man "bereits registriert" anmelden.

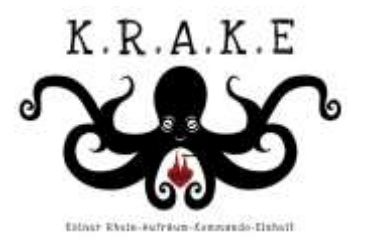

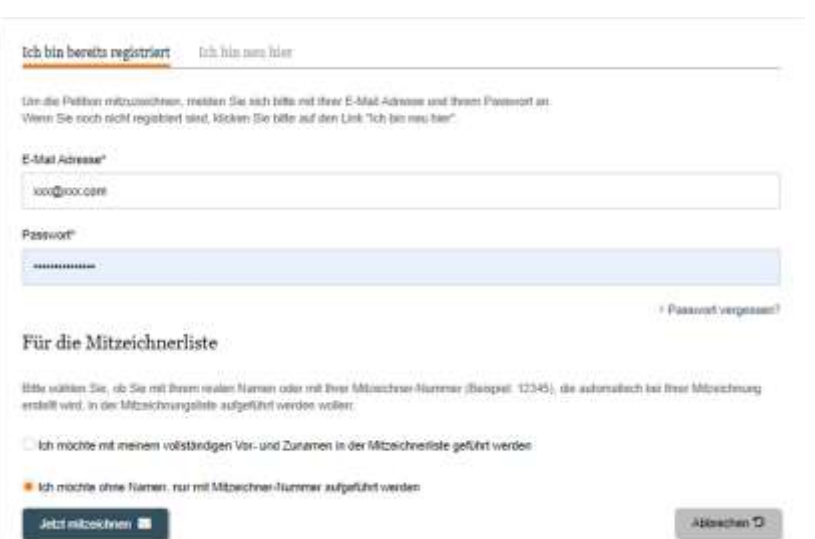

5. Wenn man bereits registriert war, kann man direkt mitzeichnen. Nun kommt man zu einer Seite:

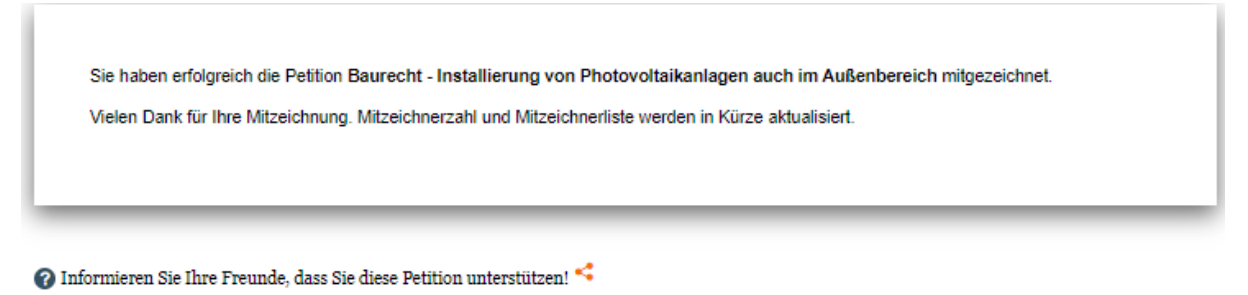

- $>$  Mitzeichnungsliste
- 6. Falls du dich neu registrieren musst, dann

Für die Bekeitgung an unseren Foren, das Einreichen oder Unterstützen einer Petiton, benötigen Sie ein Benutzerkonte, Dies können Sie ganz einfach anlegen, indem Sie das nachfolgande Formular ausfüllen.

Bitte beachten Sie bei der Wahl fries Passworts. ses pascarin se pe ar war was reservos.<br>Ihr Passeart musicas mindelers 8 Zeichen bestehen. Es muss mindestens je einen Groß- und Kleinbuchstaben sowie eine Ziffer oder ein Sonderssichen (z.B., sigt +71-\$).<br>Anthalten. Möchten Sie ihre Adressdaten aus dem elektronischen Personalausweis übernehmen? (Die mit einem \* gekennzeichneten Feider sind Pflichtfelder.)

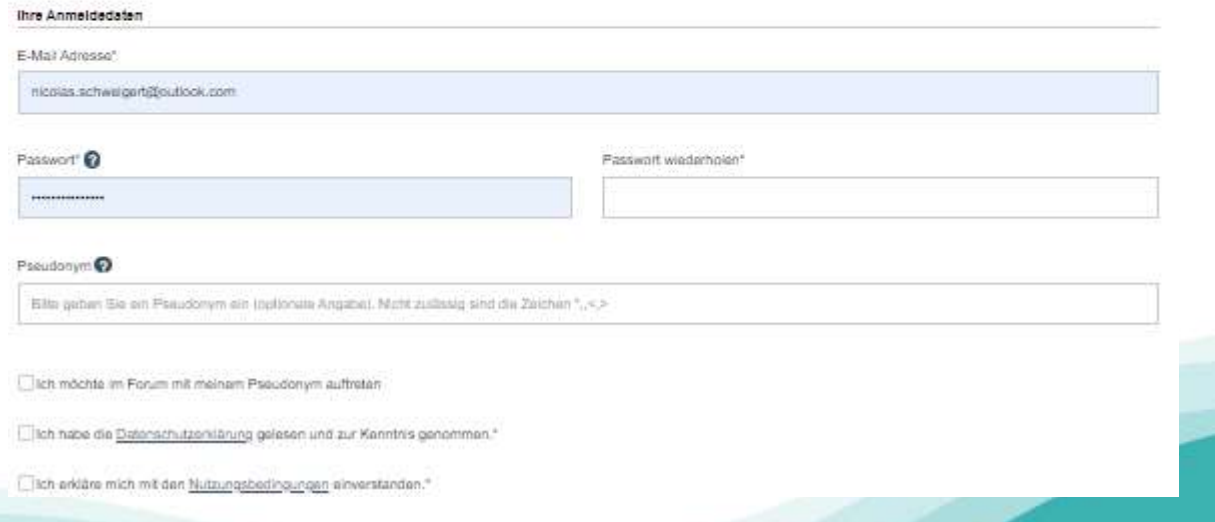

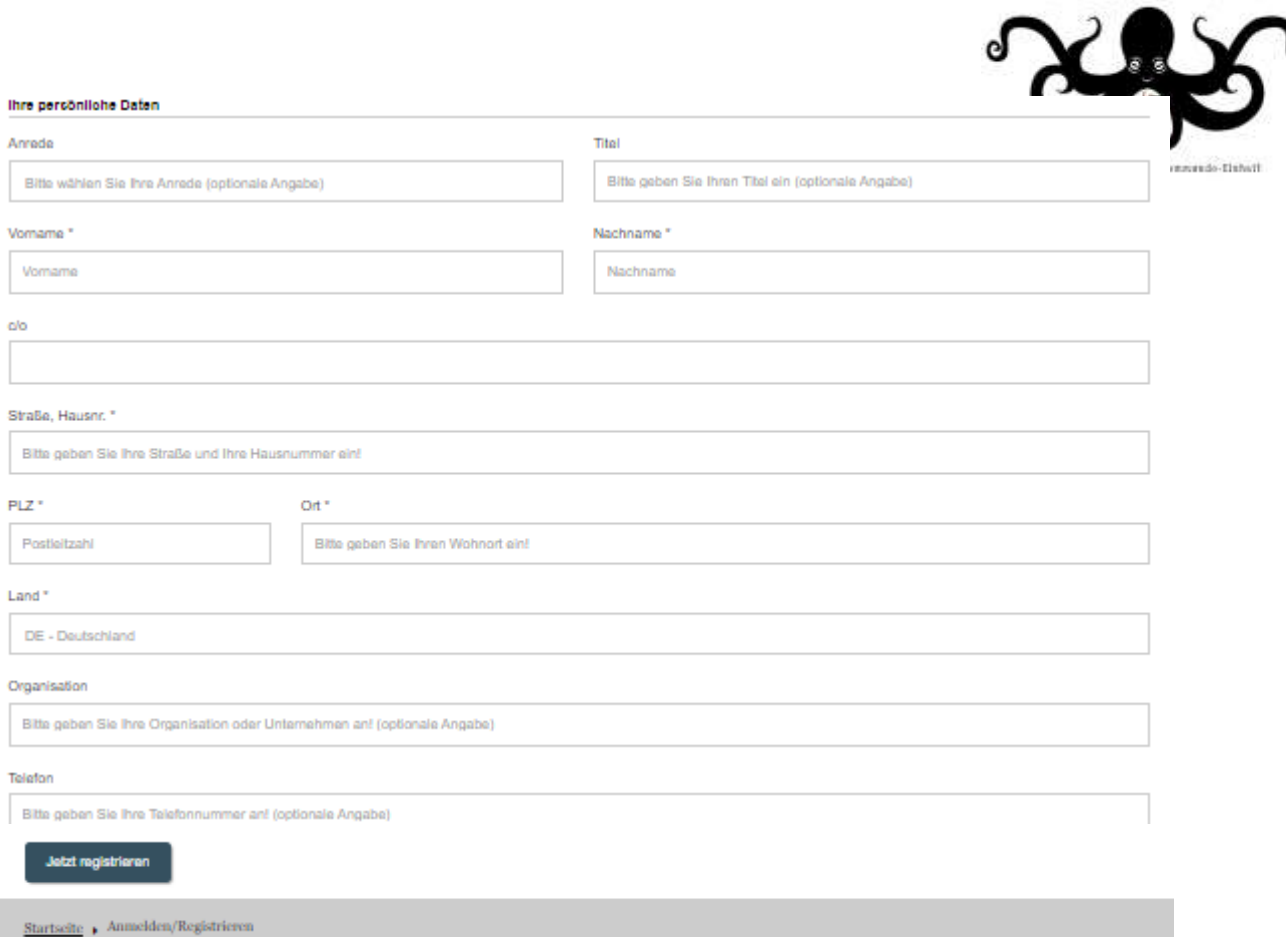

 $K.R.A.K.E$ 

7. Danach erhältst du eine E-Mail die du bestätigen musst. Somit schließt du deine Registrierung ab. Einmal den Link bestätigen.

#### Guten Tag

Sie haben sich erfolgreich mit einem Benutzerkonto beim Petitionsausschuss des Deutschen Bundestages registriert. Das Passwort haben Sie bei der Registrierung selbst vergeben.

Bavor Sie sich einloggen können, müssen Sie durch Anklicken des folgenden Links ihr Benutzerkonto aktivieren:

https://epetitionen.bundestag.de/epet/optin/registrieren.\$\$\$.aktion. 260b11a1-8bdc-4a7f-af91-33639197abd0.html

Bitte beachten Sie, dass manche E-Mail-Programme Umbrüche im Unk erzeugen und dieser somit nicht mehr funktioniert. Sie erkennen einen Umbruch daran, dess der Unk nicht mehr vollständig blau<br>unterlagt ist. In diesem Fall k

#### **HIMMER:**

sollten Sie sich nicht bei uns registriert haben, bitten wir Sie, den Unk NICHT zu bestätigen und sich mit uns in Verbindung zu setzen. Diese E-Mall wurde automatisch generert. Bitte antworten Sie daher richt direkt an diese E-Mail-Adresse. Benutzen Sie für Antworten an uns bitte die Adresse post.pet@bundestag.de

Mit freundlichen Grüßen<br>Der Petitionsausschuss des Deutschen Bundestages

### Man wird direkt auf die Seite zur Bestätigung geleitet.

## Anmelden/Registrieren

Vielen Dank für Ihre Registrierung, Ihr Benutzerkonto wurde erfolgreich aktiviert und kann jetzt genutzt werden.

Startseite > Anmelden/Registrieren

8. Nun noch einmal den Link öffnen

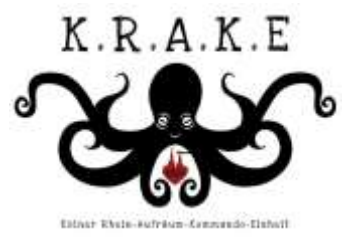

Link:

9. Petition Mitzeichnen anklicken und mit dem neuen Benutzernamen, sowie dem Passwort die Petition mitzeichnen.